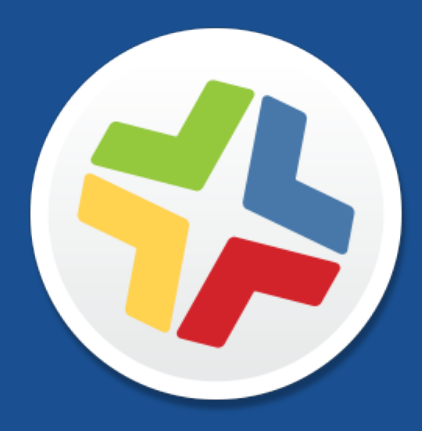

# **Casper Suite Release Notes**

**Version 9.9**

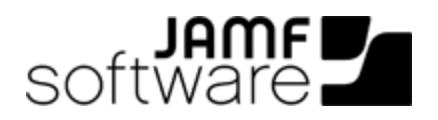

JAMF Software, LLC © 2016 JAMF Software, LLC. All rights reserved.

JAMF Software has made all efforts to ensure that this guide is accurate.

JAMF Software 100 Washington Ave S Suite 1100 Minneapolis, MN 55401-2155 (612) 605-6625

Under the copyright laws, this publication may not be copied, in whole or in part, without the written consent of JAMF Software, LLC.

Apache Tomcat and Tomcat are trademarks of the Apache Software Foundation.

Apple, the Apple logo, and OS X are trademarks of Apple Inc., registered in the U.S. and other countries.

The CASPER SUITE, COMPOSER®, the COMPOSER Logo®, JAMF SOFTWARE®, the JAMF SOFTWARE Logo®, RECON®, and the RECON Logo® are registered or common law trademarks of JAMF SOFTWARE, LLC in the U.S. and other countries.

Intel is a registered trademark of the Intel Corporation in the U.S. and other countries.

IOS is a trademark or registered trademark of Cisco in the U.S. and other countries.

Oracle and Java are registered trademarks of Oracle and/or its affiliates. Other names may be trademarks of their respective owners.

All other product and service names mentioned are the trademarks of their respective companies.

# **Contents**

#### **[What's New in This Release](#page-3-0)**

 **[Installation](#page-6-0)** [Preparing to Upgrade](#page-6-1) [Functionality Changes and Other Considerations](#page-6-2) [Upgrading the JSS](#page-9-0) [Upgrading the JSS Host Server to OS X Server v10.11](#page-11-0)

## **[Deprecations and Removals](#page-13-0)**

## **[Bug Fixes and Enhancements](#page-14-0)**

[Bug Fixes and Enhancements](#page-14-1)

**[Known Issues](#page-16-0)**

# <span id="page-3-0"></span>**What's New in This Release**

#### Apple's Classroom app and Shared iPad support:

You can now use the Casper Suite to support Apple's Classroom app and Shared iPad. To access this feature in the JSS, navigate to Settings > Mobile Device Management > Apple Education Support.

For more information, see the Supporting Apple's Classroom App and Shared iPad Using the [Casper Suite](http://www.jamfsoftware.com/resources/supporting-apples-classroom-app-and-shared-ipad-using-the-casper-suite/) technical paper and Apple's [Classroom Help](https://help.apple.com/classroom/ipad/1.0/) documentation.

- You can now configure the following in Classes:
	- **App usage restrictions**—Restrict which apps are available to students in a class for Shared iPad.
	- **Home screen layout**—Configure the layout of the Dock and the pages on student devices in a class for Shared iPad.

To access these features in the JSS, navigate to Mobile Devices > Classes.

- You can now configure the following in a mobile device PreStage enrollment:
	- **Enable Shared iPad**—Enroll an iPad with the JSS as Shared iPad.
	- **Number of Users**—Limit the number of user accounts that can be stored locally on Shared iPad.

To access these features in the JSS, navigate to Mobile Devices > PreStage Enrollments.

- The Roster category in user inventory information includes the following new fields for students:
	- Managed Apple ID—Required to use Shared iPad in your environment.
	- **Passcode Requirement**—Number of passcode characters required for the student to log in.

To access these features in the JSS, navigate to Users > User Inventory Information > Roster Category.

The JSS allows you to send a mobile device remote command that logs out a currently logged in user for Shared iPad.

To access this feature in the JSS, navigate to the Management tab of a mobile device inventory record.

- **iOS App Deployment enhancements:** 
	- B2B Apps purchased with a VPP account now appear in the Content tab for the VPP account, and can be deployed using the user-based and device-based VPP managed distribution workflows.
	- You can now filter search results by VPP store apps when adding an app to the JSS.
	- Apps that have been removed from the App Store after they were purchased using a VPP account are no longer listed as "unknown" in the Content tab of the VPP account.
- Computer PreStage enrollment enhancements:
	- You can now use the Account Settings payload to configure account settings for computers.
	- You can now use the Passcode payload to configure passcode requirements for computers.
	- You can now use the Directory payload to choose a directory service to bind computers to.

To access these features in the JSS, navigate to Computers > PreStage Enrollments.

#### Lost Mode remote command for mobile devices:

You can now track the location of a lost mobile device and display custom messaging on the device's lock screen using the Enable Lost Mode remote command. While Lost Mode is enabled, device location information can be updated at any time using the Update Location remote command.

To access this feature in the JSS, navigate to the **Management** tab of a mobile device inventory record.

#### JAMF Cloud Distribution Service (JCDS) offering:

The JSS allows you to upload and distribute software without configuring a distribution point. To access this feature in the JSS, navigate to Settings > Computer Management > Cloud Distribution Point. JCDS is only available as your cloud distribution point if your environment is hosted on JAMF Cloud and you have the subscription-based option.

#### OS X configuration profile enhancements:

The following new restrictions have been added for OS X configuration profiles:

- Allow use of Camera
- Allow iCloud documents & data
- Allow use of iCloud password for local accounts
- Allow Spotlight Suggestions
- Allow modifying notifications settings
- Restrict App Usage

To access these restrictions in the JSS, navigate to Computers > Configuration Profiles.

- **iOS configuration profile enhancements:** 
	- The following new payloads have been added to iOS configuration profiles:
		- **Lock Screen Message**—Customize a message to display on the lock screen for mobile devices.
		- **Domains**—Choose the approved URLs that users can save passwords for.
		- **Home Screen Layout**—Configure the layout of the dock and pages on a device.
		- Notifications—Customize the notifications sent to users for each app.
	- **5 SASSET TAG has been added as a payload variable.**

To access these features in the JSS, navigate to Mobile Devices > Configuration Profiles.

#### JSS Installer for Windows enhancements:

The JSS Installer for Windows has been significantly updated to include the following enhancements:

- The JSS Installer can now be run from the command line.
- You can now specify a default location for the JSS during the initial installation.
- You can now repair or modify the JSS installation configuration using the JSS Installer.
- It is no longer necessary to turn off User Access Control (UAC) or disable antivirus and filter software before running the JSS Installer.
- Apache Tomcat settings are now retained during an upgrade.
- It is no longer necessary to manually modify Java settings during an upgrade.

For a complete list of deprecations, removals, bug fixes, and enhancements, see the Deprecations [and Removals](#page-13-0) and the [Bug Fixes and Enhancements](#page-14-0) sections.

To view a complete list of the feature requests implemented in v9.9, go to:

<https://jamfnation.jamfsoftware.com/featureRequests.html?releaseID=131>

Note: New privileges associated with new features in the Casper Suite are disabled by default.

# <span id="page-6-0"></span>**Installation**

# <span id="page-6-1"></span>**Preparing to Upgrade**

To ensure the upgrade goes as smoothly as possible, review the best practices, tips, and considerations explained in the following Knowledge Base articles:

- [Preparing to Upgrade the JSS](https://jamfnation.jamfsoftware.com/article.html?id=136)-Explains the best practices for evaluating and preparing for an upgrade.
- Diparading the JSS in a Clustered Environment—Provides step-by-step instructions for upgrading the JSS in a clustered environment.

<span id="page-6-3"></span>It is also recommended that you review the **Functionality Changes and Other Considerations** section to determine if changes made to the Casper Suite since your last upgrade could impact your environment or require you to take action.

# <span id="page-6-2"></span>**Functionality Changes and Other Considerations**

Depending on the version you are upgrading from, changes made to the Casper Suite since your last upgrade could impact your current environment setup or workflows.

The following table explains key changes and additions to the Casper Suite, the versions in which they were implemented, and where to get more information.

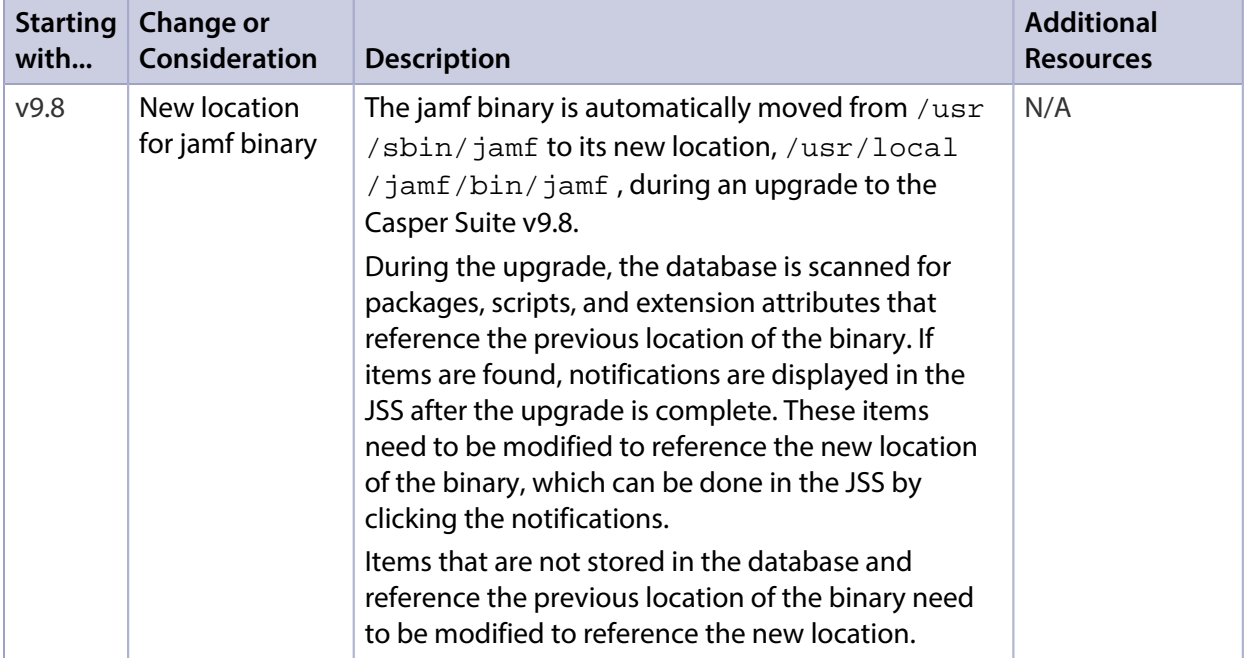

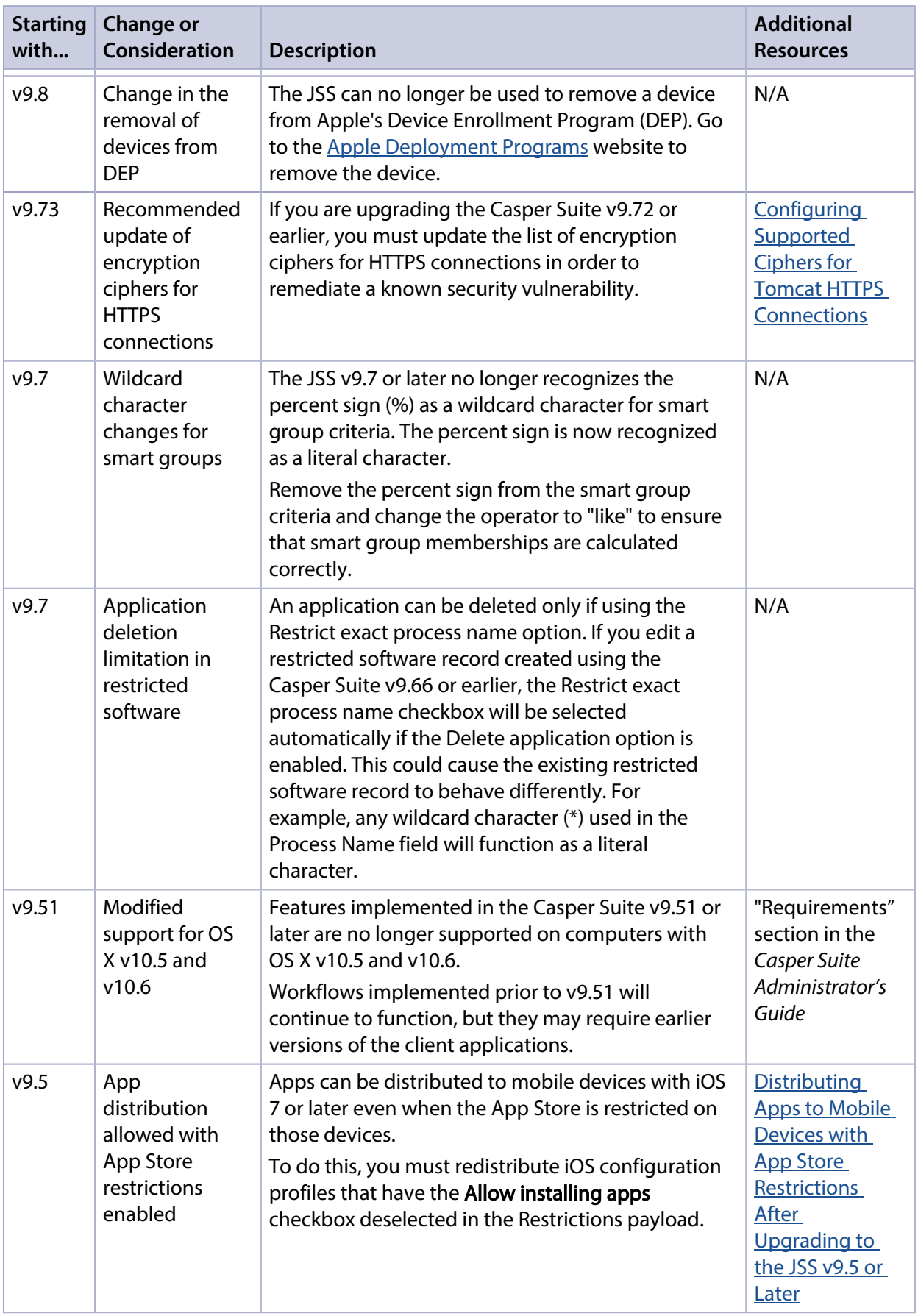

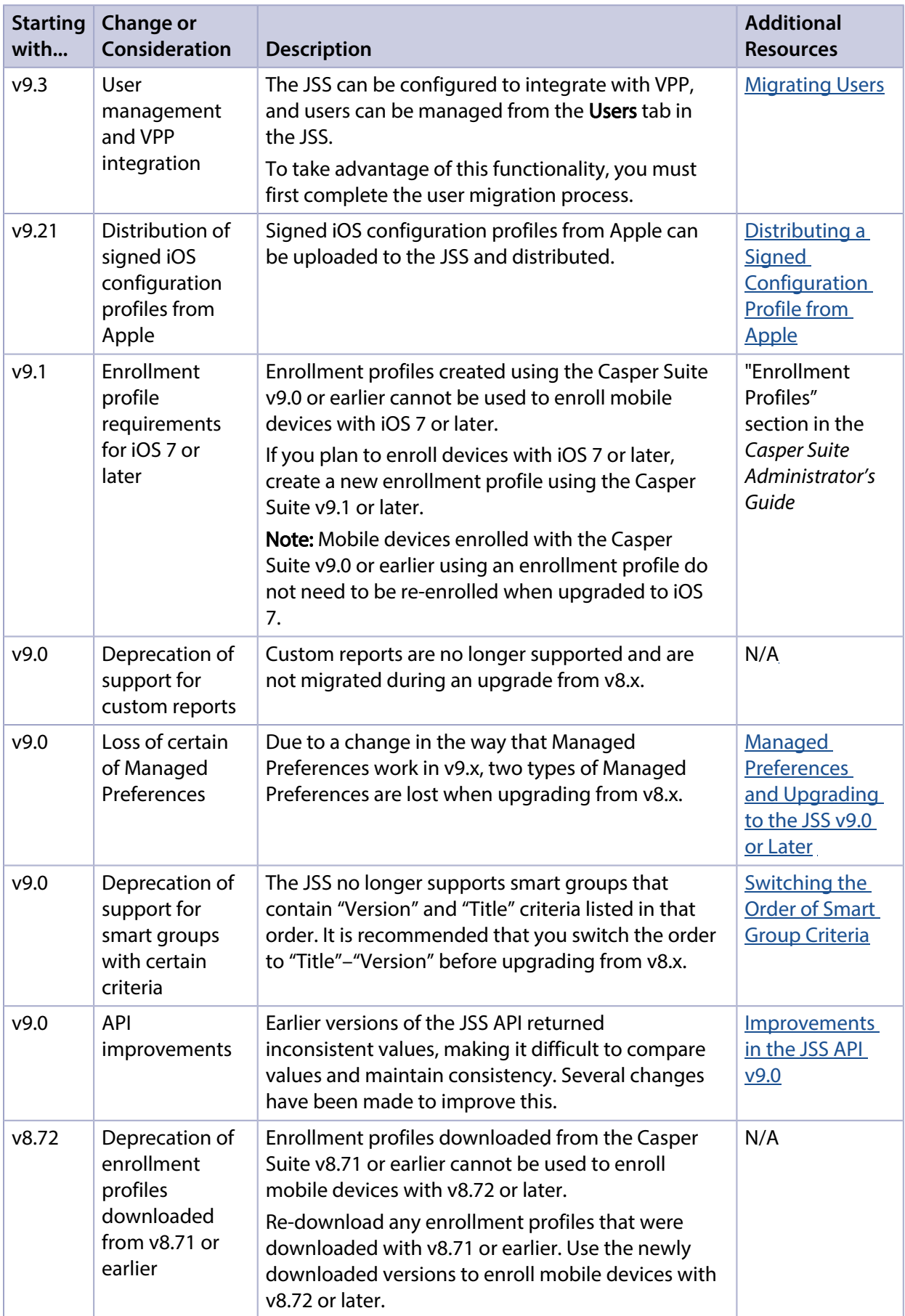

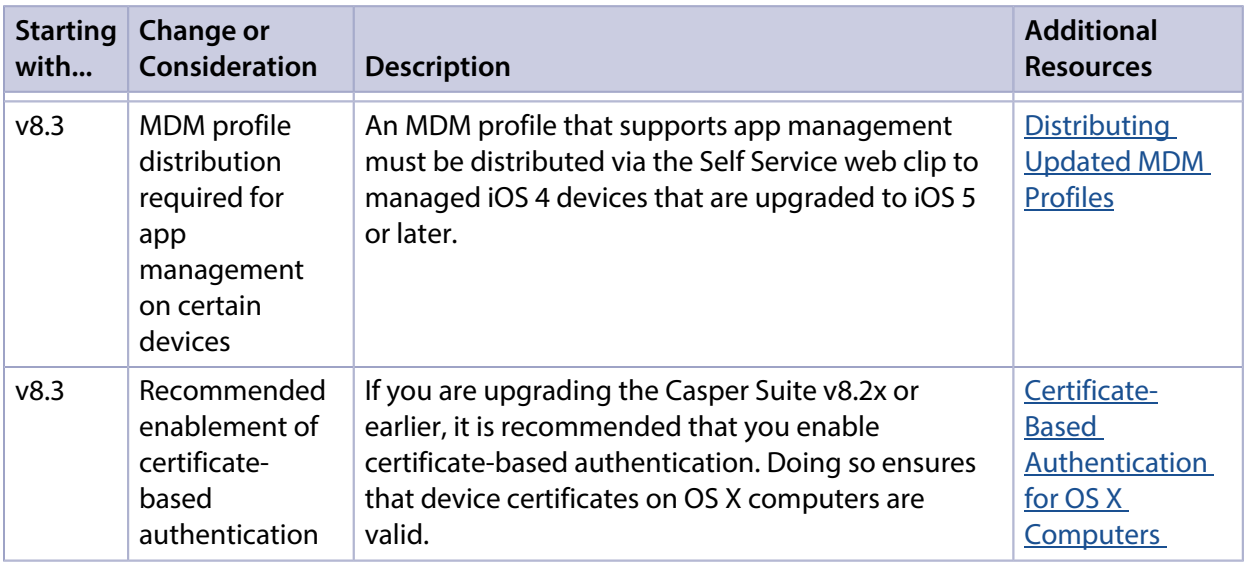

# <span id="page-9-1"></span><span id="page-9-0"></span>**Upgrading the JSS**

This section explains how to upgrade the JSS using the JSS Installers. If the JSS host server does not meet the JSS Installer requirements, you can install the JSS manually using the instructions in the "[Manually Installing the JAMF Software Server"](http://resources.jamfsoftware.com/documents/products/documentation/Manually-Installing-the-JAMF-Software-Server-v8.5-or-Later.pdf?mtime=1412016609) technical paper.

## **Installed Components**

The following components are installed on the JSS host server by the JSS Installer:

- JSS web application
- JSS Database Utility
- Apache Tomcat

To find out which version of Tomcat will be installed, see the Apache Tomcat Version Installed by the **[JSS Installer](https://jamfnation.jamfsoftware.com/article.html?id=380) Knowledge Base article.** 

Note: To take full advantage of all new features, bug fixes, and enhancements available in the Casper Suite, it is recommended that you use the latest version of the JSS and the client applications. To upgrade the client applications, simply replace the existing applications with the latest version.

## **JSS Installer Requirements**

#### **JSS Installer for Mac**

To use the JSS Installer for Mac, you need a Mac computer with:

- A 64-bit capable Intel processor
- 2 GB of RAM
- 400 MB of disk space available
- OS X v10.7–v10.11
- OS X Server (recommended)
- Java SE Development Kit (JDK) 1.7 or 1.8 for Mac OS X You can download the JDK from: <http://www.oracle.com/technetwork/java/javase/downloads/jdk8-downloads-2133151.html>
- **Java Cryptography Extension (JCE) Unlimited Strength Jurisdiction Policy Files 1.7 or 1.8** You can download the JCE from: <http://www.oracle.com/technetwork/java/javase/downloads/jce8-download-2133166.html>
- MySQL Enterprise Edition 5.5.x or 5.6.x (recommended), or MySQL Community Server 5.5.x or 5.6.x, available at[:https://www.mysql.com/downloads/](https://www.mysql.com/downloads/)
- Ports 8443 and 9006 available

### **JSS Installer for Linux**

To use the JSS Installer for Linux, you need a server with:

- A 64-bit capable Intel processor
- 2 GB of RAM
- 400 MB of disk space available
- One of the following operating systems:
	- Ubuntu 12.04 LTS Server (64-bit)
	- Ubuntu 14.04 LTS Server (64-bit)
	- Red Hat Enterprise Linux (RHEL) 6.4, 6.5, 6.6, or 7.0
- Open Java Development Kit (OpenJDK) 7 or 8 For installation information, go to <http://openjdk.java.net/install/>.
- MySQL Enterprise Edition 5.5.x or 5.6.x (recommended), or MySQL Community Server 5.5.x or 5.6.x, available at[:https://www.mysql.com/downloads/](https://www.mysql.com/downloads/)
- Ports 8443 and 8080 available

#### **JSS Installer for Windows**

To use the JSS Installer for Windows, you need a server with:

- A 64-bit capable Intel processor
- 2 GB of RAM
- 400 MB of disk space available
- Windows Server 2008 R2 (64-bit), Windows Server 2012 (64-bit), or Windows Server 2012 R2 (64-bit)
- Java SE Development Kit (JDK) 1.7 or 1.8 for Windows x64 You can download the JDK from: <http://www.oracle.com/technetwork/java/javase/downloads/jdk8-downloads-2133151.html>
- Java Cryptography Extension (JCE) Unlimited Strength Jurisdiction Policy Files 1.7 or 1.8 You can download the JCE from: <http://www.oracle.com/technetwork/java/javase/downloads/jce8-download-2133166.html>
- MySQL Enterprise Edition 5.5.x or 5.6.x (recommended), or MySQL Community Server 5.5.x or 5.6.x, available at[:https://www.mysql.com/downloads/](https://www.mysql.com/downloads/)

Ports 8443 and 8080 available

### **Upgrading the JSS from v8.x to v9.x**

In addition to the changes explained in the [Functionality Changes and Other Considerations](#page-6-3) section, there are a few things to be aware of when upgrading from v8.x to v9.x.

#### Time to Upgrade

The amount of time it takes to upgrade the JSS has increased due to the number of changes and improvements in the JSS v9.x. The amount of time it takes depends on the size of the database and the number of features that are utilized.

In general, it is recommended that you upgrade the JSS during non-business hours.

#### Upgrade Failures

If an upgrade fails, do not downgrade. Contact JAMF Software Support.

#### Upgrading from v8.64 or Earlier

When upgrading from v8.64 or earlier, first upgrade to v8.73.

- 1. Upgrade the JSS to v8.73.
- 2. Ensure that the upgrade was successful.
- 3. Back up the database.
- 4. Upgrade to v9.x. See the <u>[Upgrading the JSS](#page-9-1)</u> section.

#### Rescheduling Database Backups

If database backups were scheduled using the JSS Database Utility v8.2, it is recommended that you reschedule them using the JSS Database Utility from the target version.

For more information, see the JSS installation and configuration guide for the appropriate platform.

## **Upgrading the JSS**

Use the following instructions to upgrade a JSS hosted on Mac or Linux. To upgrade a JSS hosted on Windows, see "Upgrading the JSS" in the [JSS Installation and Configuration Guide for Windows.](http://www.jamfsoftware.com/resources/jss-installation-guide-for-windows/)

- 1. Back up the current database using the JSS Database Utility.
- 2. Copy the most current version of the JSS Installer for your platform to the server.
- <span id="page-11-0"></span>3. Double-click the installer and follow the onscreen instructions to complete the upgrade.

## **Upgrading the JSS Host Server to OS X Server v10.11**

This section explains how to upgrade the JSS host server from OS X Server v10.10 to v10.11.

- 1. Back up the current database.
- 2. Upgrade to OS X v10.11.
- 3. Install Java 1.8 and JCE 1.8. For instructions, see the **Installing Java and MySQL** Knowledge Base article.
- 4. Follow the instructions for upgrading the JSS.

# <span id="page-13-0"></span>**Deprecations and Removals**

There are no deprecations or removals in this release.

# <span id="page-14-0"></span>**Bug Fixes and Enhancements**

# <span id="page-14-1"></span>**Bug Fixes and Enhancements**

## **jamf binary**

- [D-009836] Fixed an issue where the jamf binary failed to recognize that a package configured to download over HTTP/HTTPS using a policy was fully downloaded in the /Library /Application Support/JAMF/Downloads/ directory, causing the policy to fail.
- [D-010148] Fixed an issue where multiple policies executing at the same time could cause an issue when trying to upgrade the jamf binary.

## **JAMF Distribution Server**

[D-009587] Fixed an issue where the JDS v9.8 or later failed to work if the server hosting the JDS instance has OS X Server v5.0 installed.

## **JAMF Software Server**

- Fixed an issue where Amazon S3 communication did not use JSS proxy settings.
- Fixed an issue that allowed mobile device app invitations to be created for every app deployment that had a managed app configuration, regardless of the invite variable being present.
- [D-007879] Fixed an issue where the JSS failed to distribute a personal device profile to personally owned mobile devices if the profile included a Certificate payload and no other payloads referenced the certificate.
- [D-008189] Fixed an issue where when an LDAP user or a standard user was a member of a standard group, the JSS failed to send email notifications to the user when the user was configured to receive emails upon a restricted software violation or smart group membership change.
- [D-008538] Fixed an issue where removing a user from the JSS using the JSS API failed to remove them from VPP assignments or invitations.
- [D-008615] Fixed an issue where a delay in network connectivity after imaging prevented computers from being enrolled.
- [D-008927] Fixed an issue where Casper Admin was unable to mount an SMB share if there were special characters in the name of the share.
- [D-008973] An OS X configuration profile with a SCEP payload configured to renew after a specified number of days may cause a continual loop of certificate renewal attempts.
- [D-009101] Fixed an issue that caused Self Service Mobile to be repeatedly installed and removed when the Self Service web clip is installed automatically on all managed mobile devices and the Self Service Mobile app is also distributed to the devices.
- [D-009604] Fixed an issue that caused Certificate Signing Requests generated by the JSS for GSX to sometimes be invalid.
- [D-009640] Fixed an issue where any changes from the default Restart Options in a policy were not respected when updated using the JSS API.
- [D-009726] Fixed an issue that caused QuickAdd package installations to be delayed when a computer with OS X v10.11 was enrolled using a PreStage enrollment.
- [D-009727] Fixed an issue that caused the JSS to fail to preserve App Configuration settings after an app update if the Automatically update all App Store apps option is enabled.
- [D-009755] Fixed an issue where the JSS cleared text field and pop-up menu extension attributes from inventory when a computer was re-enrolled.
- [D-009790] The JSS no longer fails to update an app on a device via the Automatically update app setting if the app was distributed with a device-based VPP assignment.
- **[D-009792] Clicking the Force Update** button no longer fails to update an app that failed to update automatically and causes the app to quit unexpectedly requiring the app to be installed again.
- [D-009827] Fixed an issue where two app invites would be created for each installation of Self Service mobile.
- [D-009833] Fixed an issue where a user-level OS X configuration profile was re-installed at recurring check-in if the user most recently logged in to Self Service was not the user that installed the profile.
- [D-009899] Fixed an issue where pending eBook installations were not cleared after a mobile device was re-enrolled in the JSS.
- [D-009979] Fixed an issue where the JSS API failed to deselect the Free checkbox for mobile device apps.
- **[D-010036] Fixed an issue where the JSS failed to respect the Require password immediately after** sleep or screen saver begins setting in OS X configuration profiles Security & Privacy payload.
- [D-010055] The JDS installer is now compatible with OS X Server v5.0.
- [D-010104] Fixed an issue where in-house apps did not silently update on personally owned mobile devices.

## **Self Service for OS X**

[D-008830] Fixed an issue where Self Service policies that included all computers in the policy scope and were limited to LDAP users or LDAP user groups failed to run on a computer if users were not required to log in to Self Service and an LDAP user was assigned to the computer.

# <span id="page-16-0"></span>**Known Issues**

The following issues are known in the Casper Suite:

- **IIOS 9 devices cannot be enrolled using Apple Configurator 1.7.2 with an enrollment URL. As a** workaround, install an enrollment profile using Configurator instead. For detailed instructions, see the [Installing Enrollment Profiles Using Apple Configurator or iPCU](https://jamfnation.jamfsoftware.com/article.html?id=211) Knowledge Base article.
- The Allow Apple Configurator enrollment checkbox is incorrectly required to use supervision identities.

The following issues are a result of bugs in third-party software. Defects have been filed for these bugs and are awaiting resolution.

- When users try to access the Self Service web clip on a mobile device with iOS 7.0.1 or 7.0.2, Self Service opens in Safari instead of as a web clip.
- eBooks and unmanaged apps cannot be installed from the Self Service web clip on iOS 7 devices until the Self Service web clip is updated for iOS 7. For more information, see the [Updating the Self](https://jamfnation.jamfsoftware.com/article.html?id=345)  [Service Web Clip for iOS 7](https://jamfnation.jamfsoftware.com/article.html?id=345) Knowledge Base article.
- Management account passwords configured using the network scanner in Recon v9.01 9.11 are not saved correctly in the JSS if they contain an "at" symbol (@). This prevents management tasks from being performed on the affected computers. For more information, see the Casper Remote [Error: An Incorrect Username/Password is Entered for this Computer](https://jamfnation.jamfsoftware.com/article.html?id=355) Knowledge Base article.
- The InstallApplication command for a PreStage enrollment QuickAdd package is automatically deferred during the OS X Setup Assistant on computers with OS X v10.11.
- [D-004197] Printers mapped using an OS X configuration profile are not displayed in "Print and Scan" in System Preferences unless the Allow printers that connect directly to user's computer checkbox is selected in the configuration profile.
- [D-004198] OS X configuration profiles that are configured to display a heading on the login window fail to do so.
- [D-004382] Tapping the URL in an email enrollment invitation on an iOS 6 device draws a blank page. Users should copy-and-paste the URL into the Safari app instead.
- [D-005532] OS X configuration profiles with a Login Window payload that is configured to deny users and groups the ability to log in fail to do so.
- **[D-005882] The Computer administrators may refresh or disable management** option in a Login Window payload of an OS X configuration profile is not applied at login.
- [D-005900] The JSS fails to install configuration profiles with a Web Clip payload on computers with OS X v10.9.
- [D-006026] The JSS fails to restrict Game Center when the Allow use of Game Center checkbox is deselected in the Restrictions payload in OS X configuration profiles.
- [D-006058] User-level OS X configuration profiles with widget restrictions fail to restrict widgets.
- [D-006250] A customized Self Service web clip icon uploaded using the JSS will revert to the default Casper Suite icon on iOS 7 devices.
- **[D-006393] The Start screen saver after** option in a Login Window payload of an OS X configuration profile is not applied on computers with OS X v10.8.4 or v10.8.5.
- **[D-006662] Installed OS X configuration profiles that include a VPN payload with the Use Hybrid** Authentication checkbox selected append "[hybrid]" to the group name in the VPN authentication settings on the computer, which causes group authentication to fail.
- [D-006758] iOS configuration profiles with a Single App Mode payload fail to require a passcode on supervised iOS 7 devices when the devices have a passcode and are locked.
- [D-006793] Computer-level OS X configuration profiles that define options for Time Machine backups fail to do so.
- [D-006979] When enrolling a computer using a QuickAdd package, the QuickAdd installer incorrectly prompts users for local administrator credentials twice if the Restrict re-enrollment to authorized users only checkbox is selected.
- [D-007004] iOS configuration profiles with a cookies restriction fail to set the specified restriction and hide other cookies restrictions on the device. The restrictions that are hidden depend on the restriction specified in the profile.
- [D-007206] Attempting to install Self Service Mobile for iOS on an enrolled mobile device when the Self Service web clip is open causes the device to lock on the web clip. This prevents the user from accessing any other screens or content on the device.
- [D-007245] The configuration page fails to display correctly when enrolling a mobile device via PreStage enrollment.
- [D-007486] SMB shares sometimes fail to mount on a computer with OS X v10.9.
- [D-007511] If the option to skip the Restore page is selected for a PreStage enrollment in the JSS, the Restore page is not skipped during enrollment if the enrollment process is restarted during the Setup Assistant.
- **[D-007537] Location Services are incorrectly disabled when the Allow modifying Find My Friends** settings (Supervised devices only) checkbox is deselected in the Restrictions payload of an iOS configuration profile.
- [D-007628] iOS configuration profiles made available in Self Service cannot be removed manually from mobile devices with iOS 8 even when the profiles are configured to allow removal. Workaround: Remove the mobile device from the scope of the profile.
- **[D-007638] An in-house eBook set to the Install Automatically distribution method will display as** "Untitled" until it is opened on a mobile device.
- [D-007721] iOS configuration profiles with a Mail payload configured to log in to the app using a specified password fail to require a password after the configuration profile has been removed and redistributed to require a password on mobile devices with iOS 6.
- [D-007823] Policies configured to require users to enable FileVault 2 in a disk encryption payload fail to do so on a computer with OS X v10.10.
- [D-007825] OS X configuration profiles with a Software Update payload configured to allow installation of OS X beta releases fail to make OS X beta releases available to users.
- [D-007860] When the User value in the Exchange payload of an OS X configuration profile is an email address, an OS X Mail app user cannot authenticate and access their email on OS X v10.10 computers.
- **[D-007898] If a PreStage enrollment is configured with the Make MDM Profile Mandatory checkbox** selected and a user skips the Wi-Fi configuration step during the OS X Setup Assistant process, the computer will not be enrolled with the JSS.
- [D-007969] Compiled configurations created with Casper Admin using the InstallESD.dmg file for OS X v10.10 fail to create a "Recovery HD" partition when the configuration is used to image computers.
- [D-007999] Screen saver settings in a configuration profile that is removed and re-applied to a computer are not retained.
- [D-008018] The JSS cannot connect to an Open Directory server hosted on OS X Server v10.10 using CRAM-MD5 authentication.
- [D-008152] End users are incorrectly prompted for an Airplay password when attempting to Airplay to a device for which an AirPlay password has been specified using an OS X configuration profile.
- [D-008167] When multiple Casper Suite disk images are mounted, the JSS Installer installs the version of the Casper Suite included in the disk image that was mounted first.
- [D-008212] If a mobile device is enrolled using a PreStage enrollment and is then re-added to the server token file (.p7m), the device becomes unassigned and the JSS incorrectly displays the device as still being in the scope of the PreStage enrollment.
- [D-008286] When VMware Fusion is closed on a client computer, the computer loses its connection with the JSS.
- [D-008309] A guest user is able to log in from the FileVault 2 login window when a configuration profile was used to disallow guest users and FileVault 2 is configured for the current or next user.
- [D-008484] iOS configuration profiles with a large number of permitted URLs added to the Content Filter payload fail to upload to the JSS.
- [D-008567] When a student device with iOS 8 is focused on a website, multiple icons with the website link are displayed.
- [D-008603] OS X configuration profiles with a Restrictions payload disable the widgets in the OS X v10.10 Notification Center.
- [D-008623] The JSS sometimes fails to display the correct model for a computer.
- [D-008688] OS X configuration profiles that include a Network payload configured with 802.1X authentication and the Auto Join checkbox selected fail to automatically connect a computer to the network after the computer leaves sleep mode.
- [D-008806] The dsconfigad binary fails to bind a computer to a directory service if the service account password contains an exclamation point (!).
- [D-008905] An OS X configuration profile with a Passcode payload does not enforce the required alphanumeric value or the maximum number of failed attempts allowed for a computer with OS X v10.10 or later.
- **[D-008912] The User names and passwords** checkbox in the Safari AutoFill options cannot be deselected when the **Allow Safari AutoFill** option is selected in the Restrictions payload of an OS X configuration profile.
- [D-008973] An OS X configuration profile with a SCEP payload configured to renew after a specified number of days may cause a continual loop of certificate renewal attempts.
- [D-009091] When the Safari "Accept Cookies" pop-up menu is set to "Always" for an iOS configuration profile, the setting is not applied on mobile devices with iOS 8.3.
- [D-009110] Configuration profiles with the "Internal Disks: Allow" option disabled do not prevent the use of memory cards.
- [D-009443] Casper Focus fails to focus a student device with iOS 7 on the attention screen if the device was being focused on an app or website.
- [D-009450] An OS X configuration profile with a Password payload incorrectly enforces a number of complex characters equal to the last value used.